# TRƯỜNG ĐẠI HỌC HỒNG ĐỨC **KHOA KỸ THUẬT CÔNG NGHỆ**

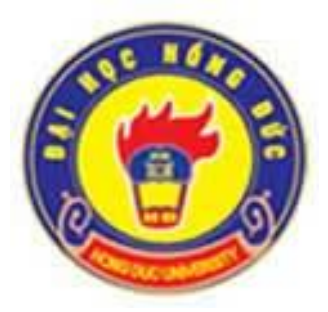

# **ĐỀ CƯƠNG CHI TIẾT HỌC PHẦN THEO TÍN CHỈ** HỌC PHẦN

# **VẼ KỸ THUẬT VÀ MÔ PHỎNG Dùng cho chuyên ngành Kỹ thuật xây dựng Bậc Đại học** *(Ban hành kèm theo Quyết định số 1730/QĐ-ĐHHĐ ngày 01 tháng 9 năm 2021*)

**Mã học phần**: **159056 Số tín chỉ: 03 Giảng viên: Mai Thị Ngọc Hằng**

> 1 **Thanh Hoá, năm 2021**

#### TRƯỜNG ĐẠI HỌC HỒNG ĐỨC **KHOA: KỸ THUẬT CÔNG NGHỆ BỘ MÔN: KỸ THUẬT CÔNG TRÌNH**

#### **ĐỀ CƯƠNG CHI TIẾT HỌC PHẦN: Vẽ kỹ thuật và mô phỏng Mã số học phần: 159056**

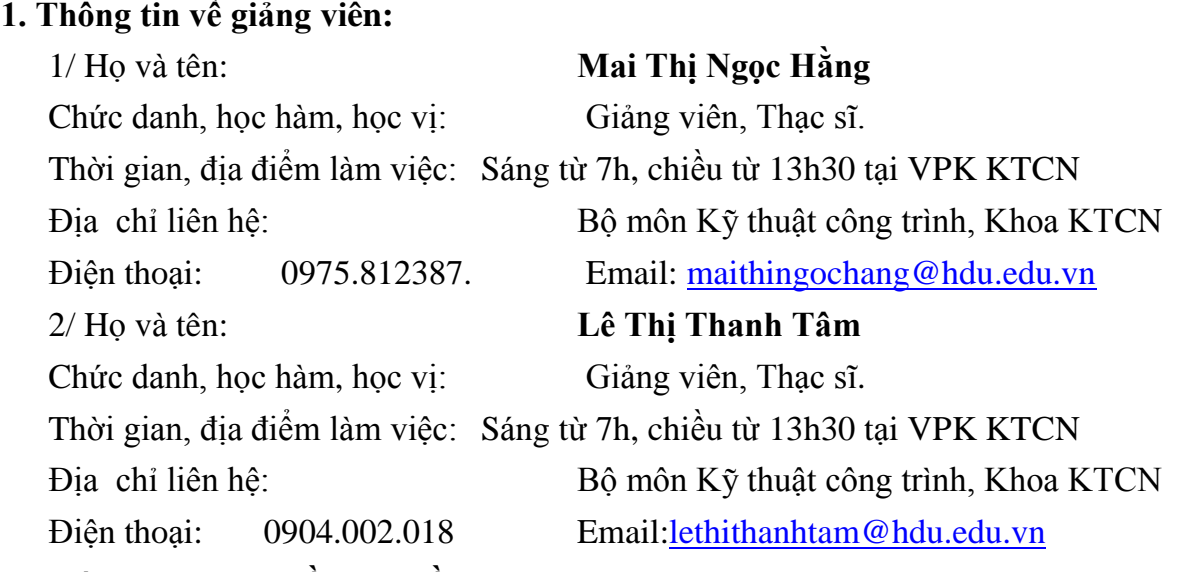

### **2. Thông tin chung về học phần:**

- Tên ngành/khóa đào tạo: Đại học Kỹ thuật công trình xây dựng
- Tên học phần: Vẽ kỹ thuật và mô phỏng (Technical drawing and visualization)
- Số tín chỉ: 3
- Học kì: 2
- $-Hoc \text{ phân:}$  + Bắt buộc  $\Box$  + Tự chọn:  $\boxtimes$ - Các học phần tiên quyết: Không - Các học phần kế tiếp: - Giờ tín chỉ đối với các hoạt động:  $+$  Nghe giảng lý thuyết: 24  $+$  Bài tập trên lớp: 0 + Thảo luận:  $+$  Thực hành, thực tập: 42  $+$  Hoạt động theo nhóm:  $+$  Tự học: 135

- Địa chỉ của bộ môn phụ trách học phần: Bộ môn Kỹ thuật công trình, khoa Kỹ thuật công nghệ, nhà A2, cơ sở I, trường ĐH Hồng Đức.

### **3. Nội dung học phần**

*- Nội dung học phần:* Vẽ kỹ thuật và mô phỏng cung cấp cho người học một hệ thống các kiến thức cơ bản về vẽ kỹ thuật: Vật liệu và dụng cụ vẽ kĩ thuật; những yếu tố cơ bản của vẽ kĩ thuật; chữ, số, nét vẽ; các kí hiệu của bản vẽ kĩ thuật; vẽ hình học; biểu diễn vật thể trên bản vẽ kỹ thuật; hình chiếu trục đo của vật thể. Giới thiệu phần mềm Autocad trong việc thiết lập các bản vẽ.

*- Năng lực đạt được*: Thiết lập các bản vẽ kỹ thuật; đọc bản vẽ; sử dụng thành thạo phần mềm Autocad trong việc thiết lập các bản vẽ.

# **4. Mục tiêu của học phần:**

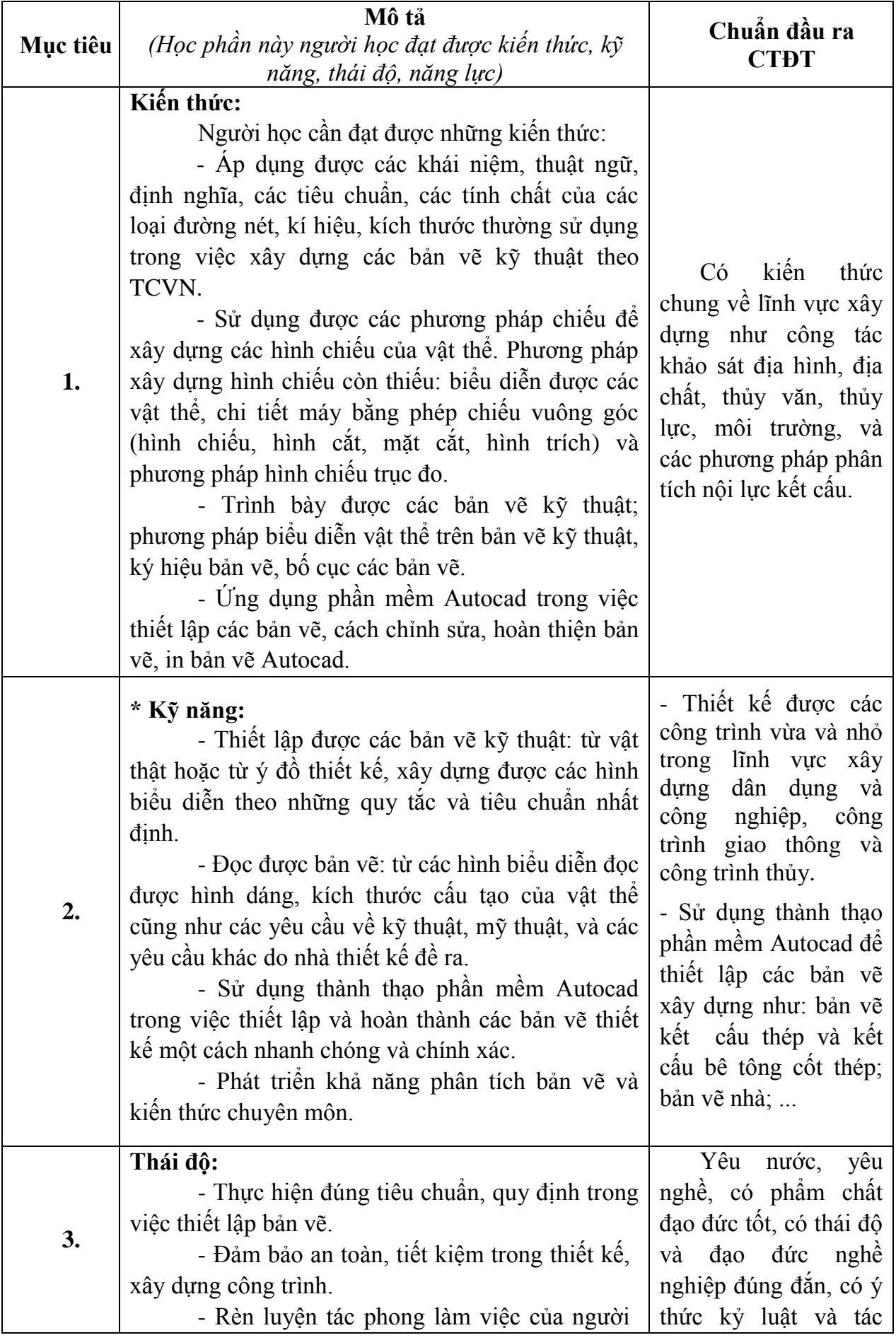

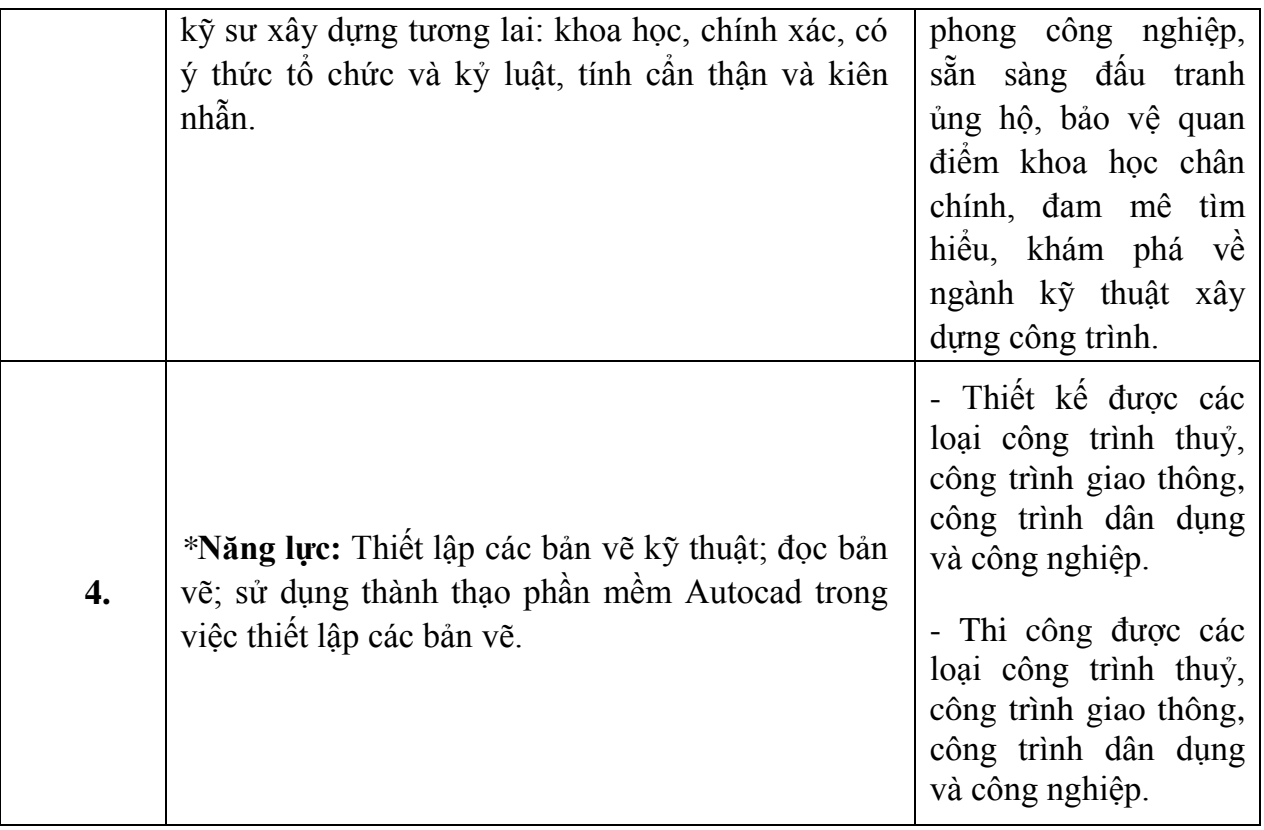

**5. Chuẩn đầu ra học phần** *(Gắn với chuẩn đầu ra của chương trình đào tạo đã công bố, chú trọng năng lực người học đạt được sau khi kết thúc học phần)*

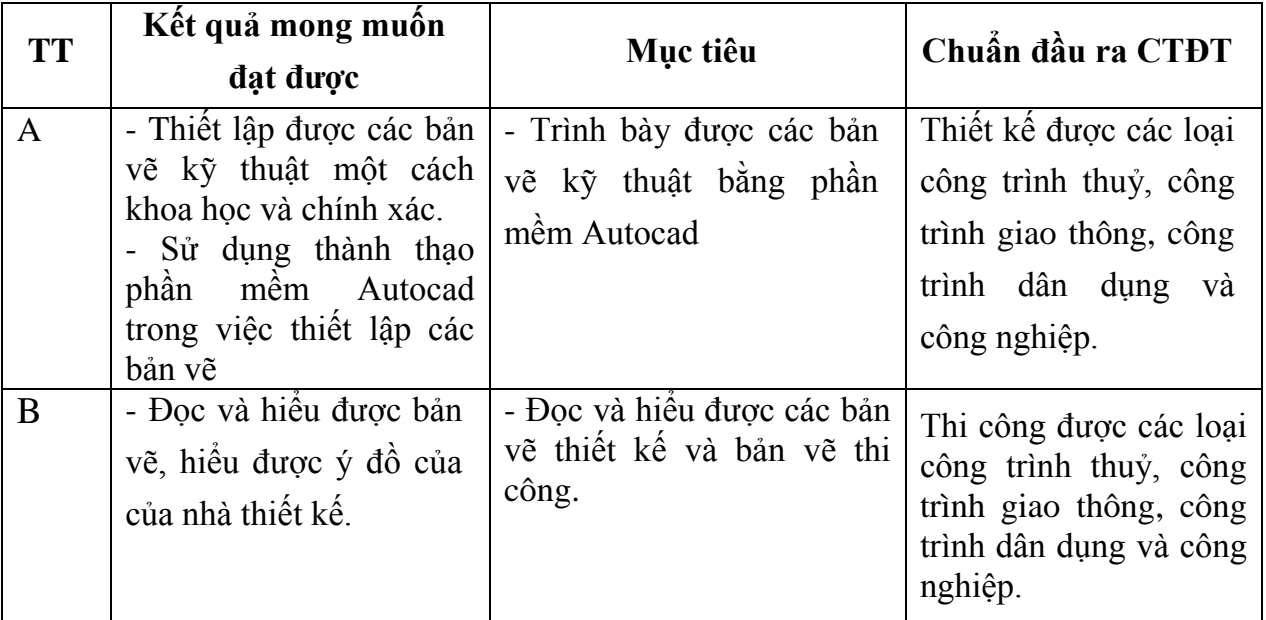

# **6. Nội dung chi tiết học phần**

# **PHẦN 1: NHỮNG KHÁI NIỆM CƠ BẢN VỀ VẼ KỸ THUẬT**

# **Chương 1: Vật liệu và dụng cụ vẽ**

- 1.1. Vật liệu vẽ.
- 1.2. Dụng cụ vẽ.

1.3. Cách tô đậm bản vẽ.

### **Chương 2: Những tiêu chuẩn cơ bản về trình bày bản vẽ kỹ thuật**

- 2.1. Khổ giấy vẽ.
- 2.2. Tỷ lệ bản vẽ.
- 2.3. Các loại nét vẽ.
- 2.4 Chữ và chữ số.
- 2.5. Ghi kích thước bản vẽ.
- 2.6. Kí hiệu vật liệu.

Bài tập chương 2

#### **Chương 3: Vẽ hình học**

- 3.1. Một số bài toán vẽ hình học đơn giản.
- 3.2. Vẽ nối tiếp hai đường.
- 3.3. Vẽ một số đường cong hình học.

Bài tập chương 3

# **Chương 4: Biểu diễn vật thể trên bản vẽ kỹ thuật**

- 4.1. Phương pháp hình chiếu thẳng góc.
- 4.2. Hình cắt và mặt cắt.
- 4.3. Hình vẽ tách.
- Bài tập chương 4

### **Chương 5: Hình chiếu trục đo**

- 5.1. Khái niệm chung
- 5.2. Các loại hình chiếu trục đo thường dùng
- 5.3. Vẽ hình chiếu trục đo từ hình chiếu thẳng góc.

Bài tập chương 5

### **PHẦN 2: PHẦN MỀM AUTOCAD**

### **Chương 1: Giao diện làm việc và các lệnh về file**

- 1.1. Giao diện làm việc của Autocad và các cài đặt cơ bản.
- 1.2. Tạo File bản vẽ mới, lưu file và mở file bản vẽ có sẵn.
- 1.3. Khôi phục bản vẽ, đóng bản vẽ và thoát khỏi Autocad.
- 1.4. Các phương pháp nhập toạ độ điểm và phương thức truy bắt điểm

Bài tập chương 1 (thực hành trên máy)

#### **Chương 2: Các lệnh vẽ và lệnh hiệu chỉnh cơ bản**

- 2.1. Các lệnh hiệu chỉnh cơ bản
- 2.2. Các lệnh vẽ cơ bản
- 2.3. Các phép biến đổi và sao chép hình
- 2.4. Các lệnh hiệu chỉnh tạo hình.
- 2.5. Lệnh tạo khung bản vẽ mvsetup

Bài tập chương 2 (thực hành trên máy)

#### **Chương 3: Quản lý bản vẽ theo lớp, đường nét, kích thước và màu sắc**

- 3.1. Tải đường vào bản vẽ
- 3.2. Lớp vẽ
- 3.3. Tô bóng vật liệu

#### **Chương 4: Nhập và hiệu chỉnh văn bản**

- 4.1. Tạo Font chữ cho bản vẽ (Lệnh Style).
- 4.2. Chọn Font chữ hiện hành.
- 4.3. Tạo dòng chữ đơn (Lệnh Dtext).
- 4.4. Nhập đoạn văn bản vào trong bản vẽ.
- 4.5. Gán Font chữ cho đối tượng (Text)
- 4.6. Phá văn bản thành các dòng chữ đơn (Lệnh Explode).
- 4.7. Sửa nội dung văn bản hoặc dòng chữ.
- Bài tập chương 4 (thực hành trên máy)

#### **Chương 5: Ghi và hiệu chỉnh kích thước.**

- 5.1. Tạo lớp đo kích thước chuẩn.
- 5.2. Ghi kích thước đối tượng.
- 5.3. Hiệu chỉnh kích thước

Bài tập chương 5 (thực hành trên máy)

#### **Chương 6: Quy trình vẽ, cách đặt phím tắt và in bản vẽ**

- 6.1. Quy trình vẽ
- 6.2. Cách đặt phím tắt.
- 6.3. In bản vẽ

#### **7. Học liệu**

#### *7.1. Học liệu bắt buộc:*

[1]. Nguyễn Quang Cự, Nguyễn Sĩ Hạnh, Đoàn Như Kim, Dương Tiến Thọ (2009\_ -

*Vẽ kỹ thuật xây dựng*, NXB Giáo dục.

### *7.2. Học liệu tham khảo*

1. Đặng Văn Cứ (2014), *Bài tập Vẽ Kỹ thuật Xây dựng tập 1*, NXB Giáo dục VN.

# **8. Hình thức tổ chức dạy học**

# 8.1. Lịch trình chung *(Ghi tổng số giờ cho mỗi cột)*

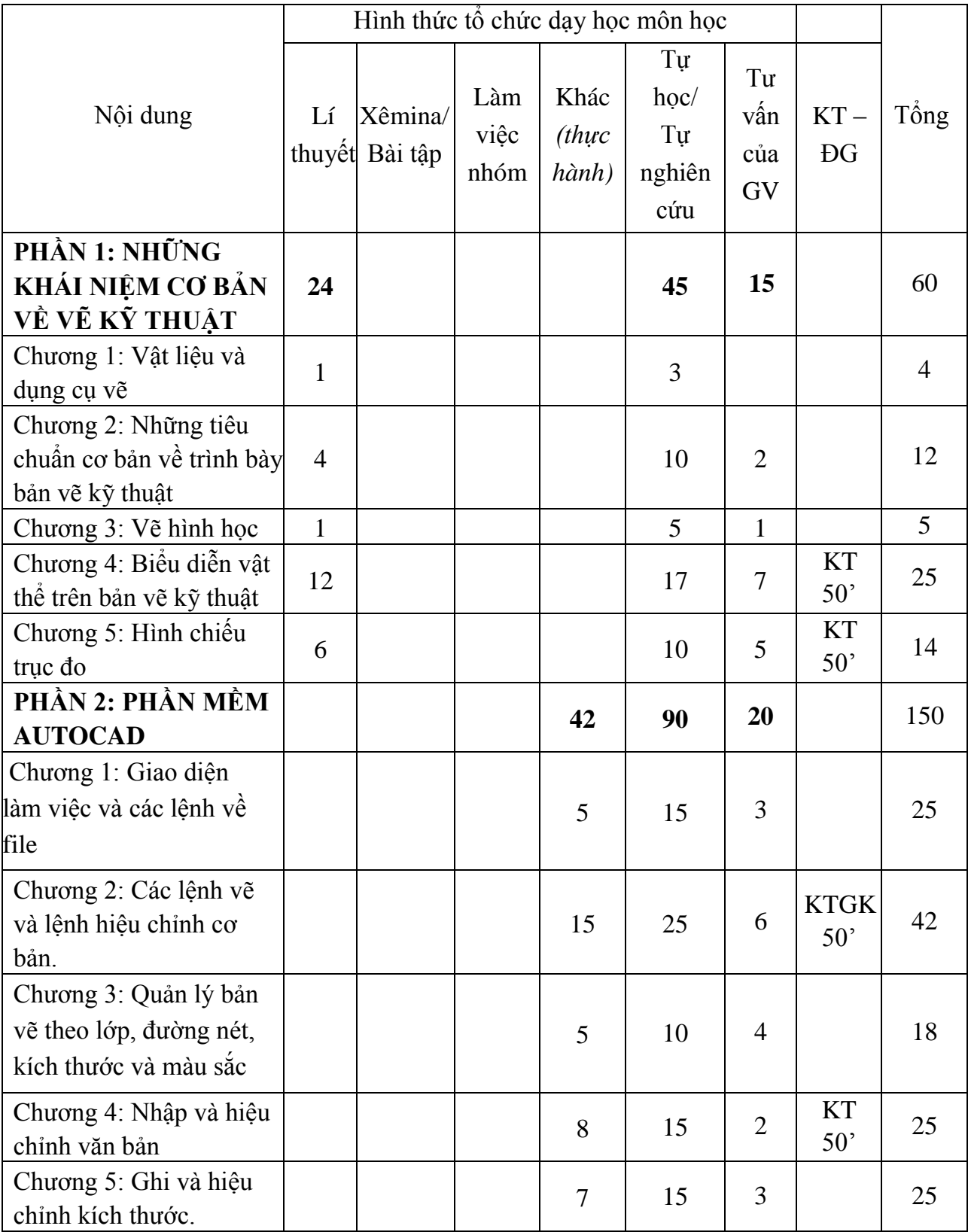

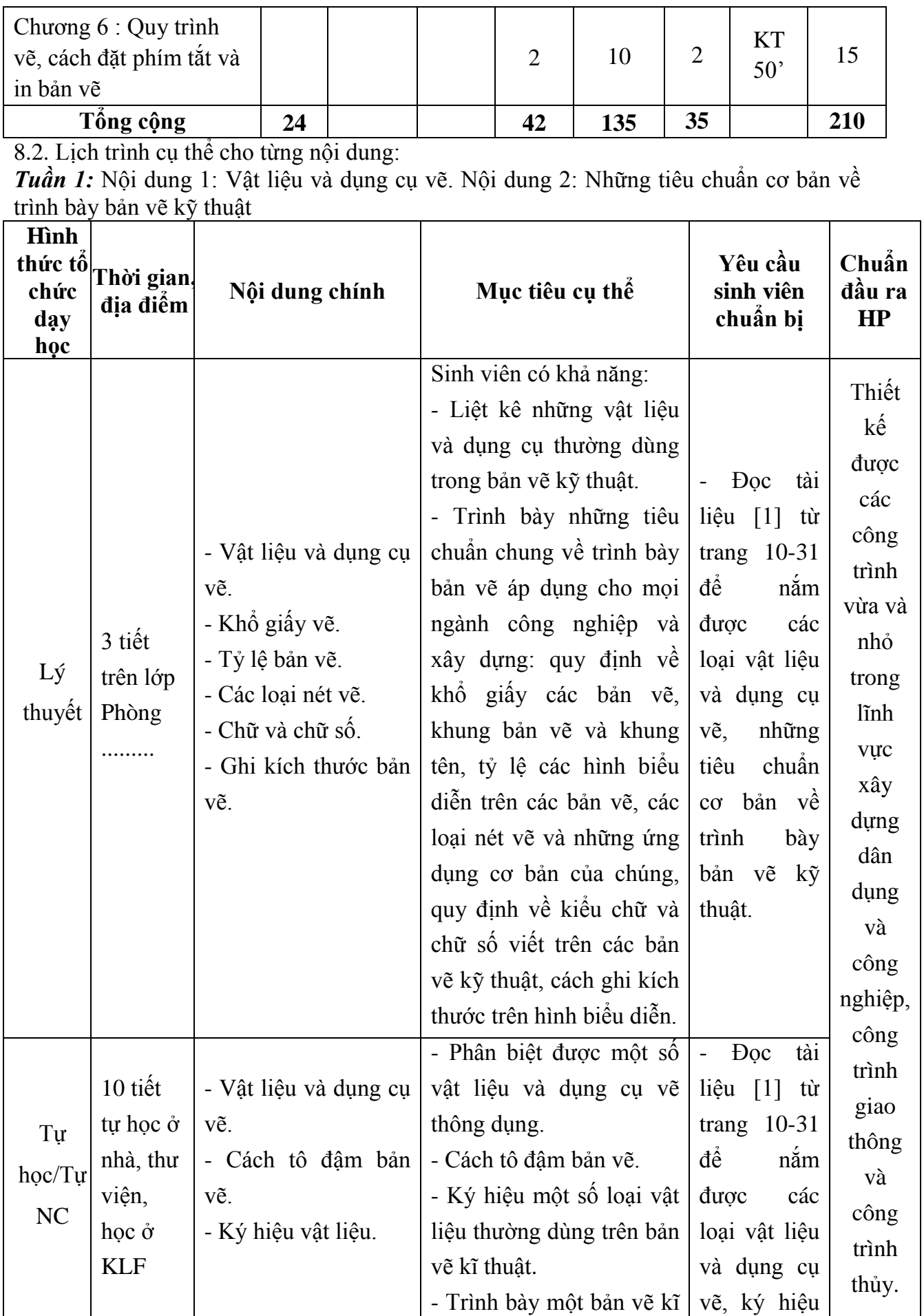

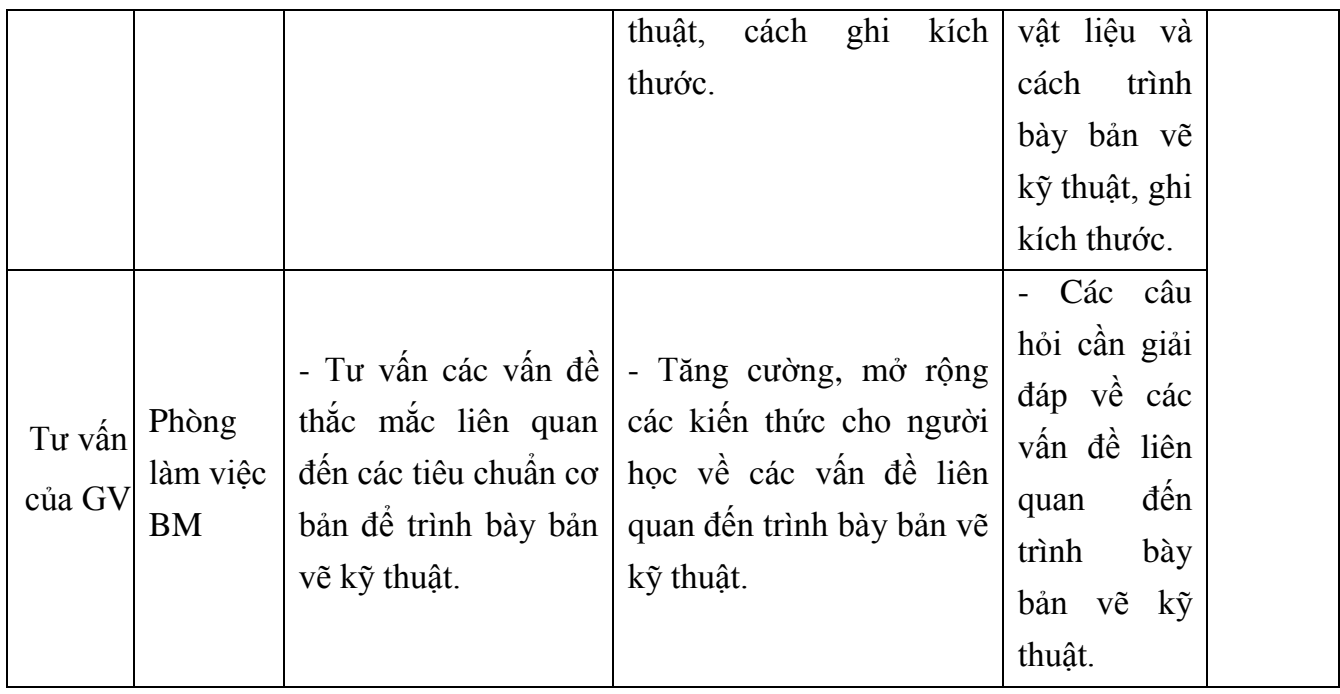

| Hình<br>day<br>học | thức tổ Thời gian,<br>địa điểm                                                           | Nội dung chính                                                                                                    | Mục tiêu cụ thể                                                                                                    | Yêu cầu sinh<br>viên chuẩn bị                                                                                                    | Chuẩn<br>đầu ra<br>HP                                                         |
|--------------------|------------------------------------------------------------------------------------------|----------------------------------------------------------------------------------------------------|----------------------------------------------------------------------------------------------------|----------------------------------------------------------------------------------------------------|-------------------------------------------------------------------------------|
| Lý<br>thuyết       | 3 tiết<br>trên lớp<br>Phòng                                                              | - Chữ và chữ số.<br>- Ghi kích thước bản<br>vẽ.<br>- Một số bài toán vẽ<br>hình học đơn giản.                                                     | Sinh viên có khả<br>năng:<br>- Hiểu được các quy<br>định về kiểu chữ và<br>chữ số viết trên các<br>bản vẽ kỹ thuật,<br>cách ghi kích thước<br>trên hình biểu diễn.<br>- Vẽ được những<br>hình học đơn giản<br>nhanh nhất. | - Đọc tài liệu [1]<br>từ trang 10-34 đề<br>nắm được các<br>loại vật liệu và<br>dụng<br>cụ<br>vẽ,<br>những tiêu chuẩn<br>cơ bản về trình<br>bày bản vẽ kỹ<br>thuật và một số<br>bài toán vẽ hình<br>học đơn giản. | Thiết<br>kế<br>được<br>các<br>công<br>trình<br>vừa và<br>nhỏ<br>trong<br>lĩnh |
| Tự<br>học/Tự<br>NC | 8 tiết tự<br>học $\dot{\sigma}$<br>nhà, thư<br>viện,<br>học $\dot{\sigma}$<br><b>KLF</b> | - Làm bài tập phân<br>trình bày bản vẽ kĩ<br>thuật, cách ghi kích<br>thước.<br>- Vẽ nối tiếp hai<br>đường.<br>- Vẽ một số đường<br>cong hình học. | - Trình bày một bản<br>vẽ kĩ thuật, cách ghi<br>kích thước.<br>- Vẽ nối tiếp các<br>một cách<br>đường<br>chính xác bằng các<br>dụng cụ vẽ kỹ thuật.                                                                       | Đọc tài liệu [1]<br>từ trang 25-49 và<br>tài liệu [2]<br>từ<br>trang $19-23$ đế<br>nắm được cách<br>trình bày một bản<br>vẽ kĩ thuật, cách<br>ghi kích thước và<br>cách vẽ một số<br>đường cong hình<br>học.     | vực<br>xây<br>dung<br>dân<br>dụng<br>và<br>công<br>nghiệp,<br>công            |
| Tư vấn<br>của GV   | 3 tiết tại<br>phòng<br>làm việc<br><b>BM</b>                                             | - Tư vấn các vấn đề<br>thắc mắc liên quan<br>đến các tiêu chuẩn cơ<br>bản để trình bày bản<br>vẽ kỹ thuật. và vẽ<br>hình học.                     | Tăng cường, mở<br>rộng các kiến thức<br>cho người học về<br>các vấn đề liên quan<br>đến trình bày bản vẽ<br>kỹ thuật và vẽ hình<br>học.                                                                                   | - Các câu hỏi cần<br>giải đáp về các<br>vấn đề liên quan<br>đến trình bày bản<br>vẽ kỹ thuật và vẽ<br>hình học                                                                                                   | trình<br>giao<br>thông<br>và<br>công<br>trình<br>thủy.                        |

*Tuần 2:* Nội dung 2: Những tiêu chuẩn cơ bản về trình bày bản vẽ kỹ thuật. Nội dung 3: Vẽ hình học.

| Hình<br>thức tố<br>chức<br>day<br>học | Thời gian,<br>địa điểm                                                   | Nội dung chính                                                                                                    | Mục tiêu cụ thể                                                                                                    | Yêu cầu sinh<br>viên chuẩn bị                                                                                                    | Chuẩn<br>đầu ra<br>HP                                                                |
|---------------------------------------|--------------------------------------------------------------------------|----------------------------------------------------------------------------------------------------|----------------------------------------------------------------------------------------------------|----------------------------------------------------------------------------------------------------|--------------------------------------------------------------------------------------|
| Lý<br>thuyết                          | 4 tiết<br>trên lớp<br>Phòng                                              | - Phương pháp hình<br>chiếu thắng góc.<br>$+$ Hình chiếu cơ<br>bản.<br>+ Vẽ hình chiếu và<br>ghi kích thước của<br>vật thể. | Sinh viên có khả<br>năng:<br>- Xác<br>$\dimh$ $\dim\sigma$<br>hướng chiếu cho<br>từng hình chiếu.<br>- Biểu diễn vật thể<br>trên các mặt phăng<br>chiếu cơ bản (đứng,<br>$b\dot{a}$ ng, cạnh), ghi đầy<br>đủ kích thước của<br>vật thể. | <b>Doc</b><br>tài liêu<br>$\lceil 1 \rceil$<br>từ<br>trang<br>37-49 để nắm<br>duoc<br>phương<br>pháp<br>hình<br>chiều<br>thắng<br>góc. | Thiết<br>kê<br>duoc<br>các<br>công<br>trình<br>vừa và<br>nhỏ<br>trong<br>lĩnh<br>vực |
| Tự<br>hpc/T<br>NC                     | 7 tiết tự<br>học ở nhà,<br>thư viện,<br>học $\dot{\sigma}$<br><b>KLF</b> | - Làm bài tập phần<br>vẽ hình chiếu thắng<br>góc.                                                                           | - Vận dụng các kiến  <br>thức đã học để làm<br>bài tập, khắc sâu lý<br>thuyết.                                                                                                    | <b>Doc</b><br>tài<br>liệu<br>$\lceil 2 \rceil$<br>từ<br>trang<br>19-23 để làm<br>bài tập                                               | xây<br>dung<br>dân<br>dụng<br>và                                                     |
| Tư vấn<br>của GV                      | 2 tiết tại<br>phòng làm<br>việc BM                                       | viên các bài toán về<br>hình chiếu thẳng góc<br>của vật thể.                                                                | - Tư vấn cho sinh   - Tăng cường, mở<br>rộng các kiến thức<br>phần hình chiếu của<br>vật thể cho sinh viên.                                                                                                    | - Các câu hỏi<br>cần giải đáp<br>toán về hình<br>chiếu của vật<br>thể                                                                  | công<br>nghiệp,<br>công<br>trình<br>giao<br>thông<br>và<br>công<br>trình<br>thủy.    |

*Tuần 3:* Nội dung 4: Biểu diễn vật thể trên bản vẽ kỹ thuật.

| Hình<br>thức tố<br>chức<br>day<br>học | Thời gian,<br>địa điểm                            | Nội dung chính                                                                                        | Mục tiêu cụ thể                                                                                                    | Yêu cầu sinh<br>viên chuẩn bị                                                                                                    | Chuẩn<br>đầu ra<br>HP                                                     |
|---------------------------------------|---------------------------------------------------|----------------------------------------------------------------------------------------------------|----------------------------------------------------------------------------------------------------|----------------------------------------------------------------------------------------------------|---------------------------------------------------------------------------|
| Lý<br>thuyết                          | 4 tiết<br>trên lớp<br>Phòng                       | - Vẽ hình chiếu thứ<br>3 từ hai hình chiều<br>đã cho.                                                 | viên có khả<br>Sinh<br>năng:<br>- Phân tích mối liên<br>hệ giữa các đường<br>nét từ hai hình chiếu<br>đã cho (chiếu đứng,<br>chiếu bằng), vẽ được<br>hình chiếu thứ 3 của<br>vật thể. | <b>Doc</b><br>tài liệu<br>từ<br>$\lceil 1 \rceil$<br>trang<br>49-53; để năm<br>được cách vẽ<br>hình chiếu thứ<br>3 từ hai hình<br>chiều đã cho. | Thiết<br>kê<br>được<br>các<br>công<br>trình<br>vừa và<br>nhỏ              |
| Tự<br>học/Tự<br>NC                    | 6 tiết tự<br>học ở nhà,<br>thư viện,<br>học ở KLF | - Làm bài tập phần<br>vẽ hình chiếu thứ 3<br>từ hai hình chiếu đã<br>cho.                             | - Vận dụng các kiến<br>thức đã học để làm<br>bài tập, khắc sâu lý<br>thuyết.                                                                                                    | tài<br>liệu<br>Dọc<br>từ<br>$\lceil 1 \rceil$<br>trang<br>32-49 và làm<br>bài tập [2] từ<br>trang 19-23.                                        | trong<br>lĩnh<br>vực<br>xây                                               |
| KT-ĐG                                 | $50^{\circ}$                                      | - Biểu diễn vật thể<br>trên các mặt phẳng<br>chiếu cơ bản.                                            | - Củng cố, khắc sâu,<br>vận dụng các kiến<br>thức đã học để xây<br>được<br>hình<br>dung<br>chiếu của vật thể trên<br>các mặt phăng.                                                   | Chuẩn bị các<br>vật liệu, dụng<br>cần<br>vẽ<br>cu<br>thiết, làm bài<br>kiểm tra quá<br>trình.                                                   | dung<br>dân<br>dụng<br>và<br>công                                         |
| Tư vấn<br>của GV                      | 3 tiết tại<br>phòng làm<br>việc BM                | - Tư vấn cho sinh<br>viên các bài toán về<br>cách vẽ hình chiều<br>thứ 3 từ hai hình<br>chiều đã cho. | Tăng cường, mở<br>rộng các kiến thức<br>phần hình chiếu của<br>vật thể cho sinh viên.                                                                                                 | - Các câu hỏi<br>cần giải đáp<br>toán về hình<br>chiếu của vật<br>thể.                                                                          | nghiệp,<br>công<br>trình<br>giao<br>thông<br>và<br>công<br>trình<br>thủy. |

*Tuần 4:* Nội dung 4: Biểu diễn vật thể trên bản vẽ kỹ thuật.

| Hình<br>thức tô<br>chức dạy<br>học | Thời gian.<br>địa điểm                                            | Nội dung chính                                     | Mục tiêu cụ thể                                                                                                    | Yêu cầu<br>sinh viên<br>chuẩn bị                                                                                                    | Chuẩn<br>đầu ra<br>HP                                                                               |
|------------------------------------|-------------------------------------------------------------------|----------------------------------------------------|----------------------------------------------------------------------------------------------------|----------------------------------------------------------------------------------------------------|----------------------------------------------------------------------------------------------------|
| Lý<br>thuyết                       | 4 tiết<br>trên lớp<br>Phòng                                       | - Hình cắt và mặt cắt<br>- Hình vẽ tách            | Sinh<br>viên có<br>khả<br>năng:<br>- Biểu diễn cấu trúc<br>bên trong của vật thể<br>thông qua các loại<br>mặt cắt, hình cắt.<br>- Hiểu được các quy<br>định, quy ước về<br>hình cắt, mặt cắt và<br>ký hiệu vật liệu trên<br>mặt cắt; các quy<br>định, quy ước về<br>hình vẽ tách. | Đọc tài liệu<br>$\lceil 1 \rceil$<br>từ trang<br>$53 - 62$ năm<br>khái<br>duoc<br>niệm<br>hình<br>cắt, mặt cắt,<br>hình vẽ tách.                                        | Thiết<br>kế<br>được<br>các<br>công<br>trình<br>vừa và<br>nhỏ<br>trong<br>lĩnh<br>vực<br>xây<br>dung |
| Tự<br>học/Tự<br>NC                 | 4 tiết tự<br>học $\dot{\sigma}$<br>nhà, học<br>$\dot{\sigma}$ KLF | - Làm bài tập phần<br>hình cắt – mặt cắt.          | Vận dụng các kiến<br>thức đã học để làm<br>bài tập, khắc sâu lý<br>thuyết.                                                                                                    | Làm bài tập<br>$[2]$ từ trang<br>$19-2$ ; $27-29$<br>và từ $38 - 40$<br>để hiểu rõ<br>hơn về cách<br>biểu diễn cấu<br>trúc<br>bên<br>trong<br>của<br>một số vật<br>thể. | dân<br>dụng<br>và<br>công<br>nghiệp,<br>công<br>trình<br>giao<br>thông<br>và<br>công                |
| Tư vấn<br>của GV                   | 2 tiết tại<br>phòng<br>làm việc<br>bộ môn                         | Tư vấn về các bài<br>toán vẽ hình cắt, mặt<br>cắt. | cường,<br>Tăng<br>mở<br>rộng các kiến thức<br>phần hình cắt và mặt<br>cắt cho sinh viên.                                                                                                    | Các câu hỏi<br>cân giải đáp.                                                                                                    | trình<br>thủy.                                                                                      |

*Tuần 5:* Nội dung 4: Biểu diễn vầt thể trên bản vẽ kỹ thuật.

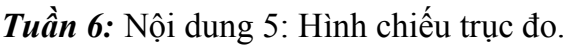

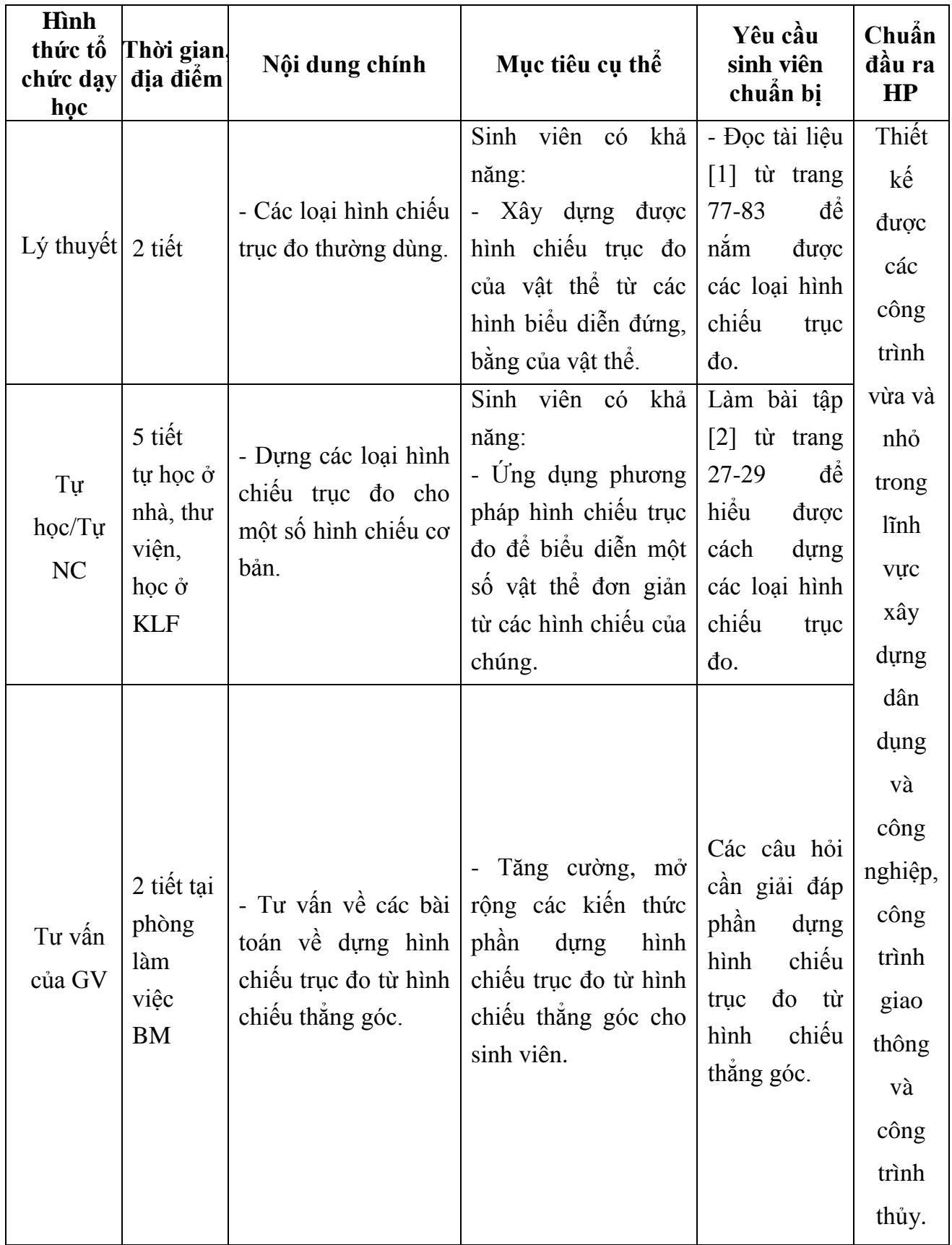

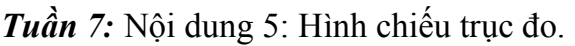

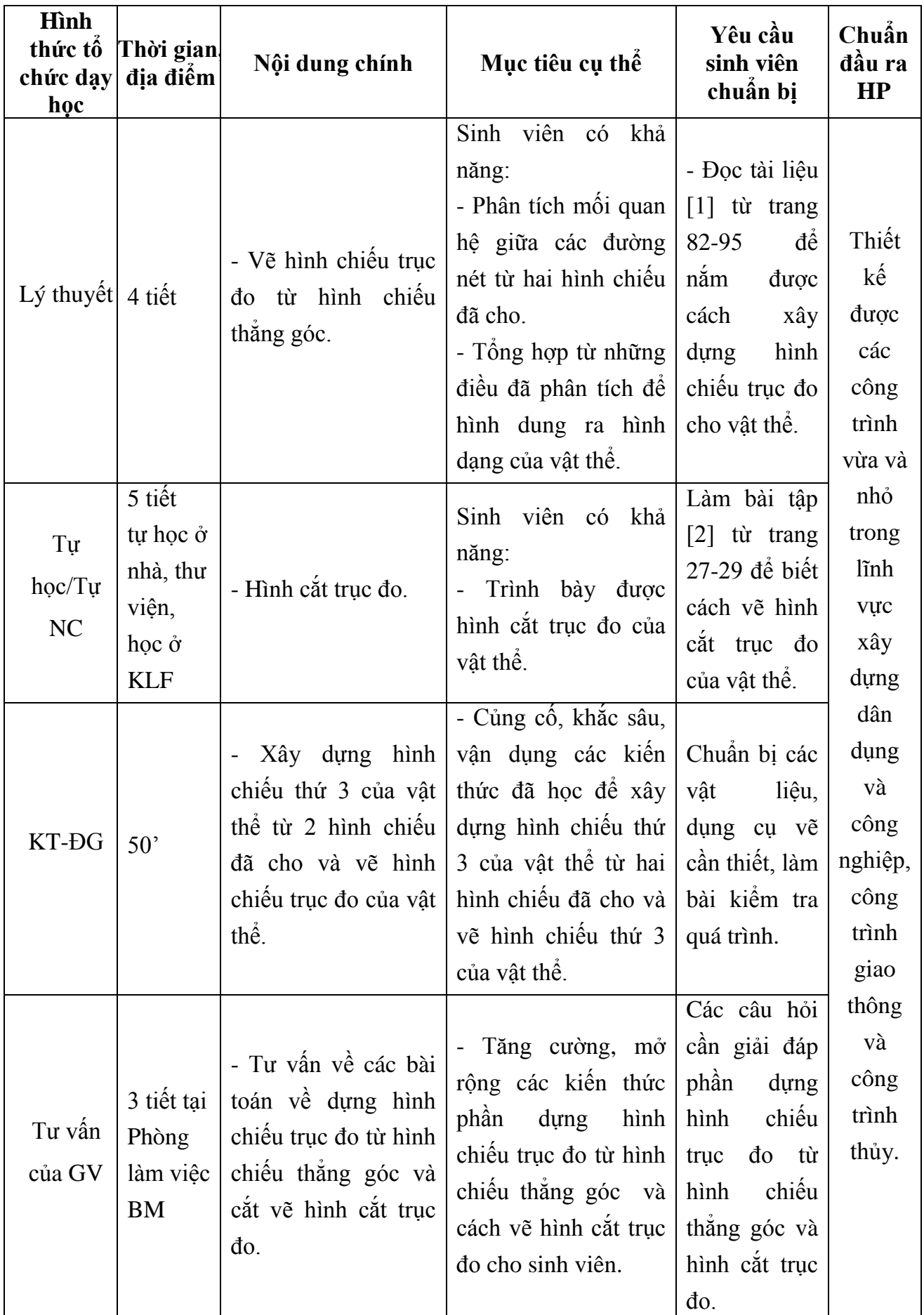

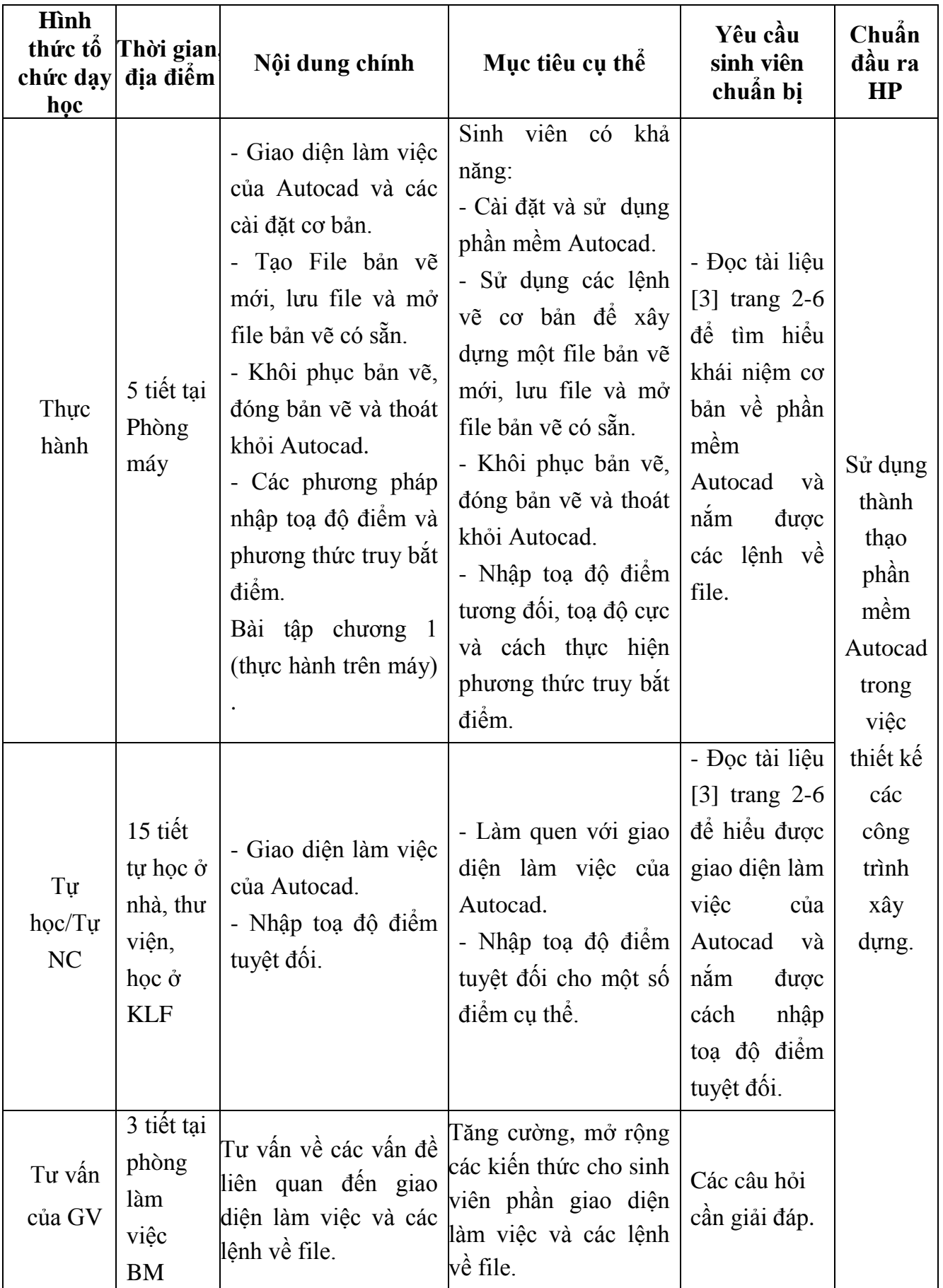

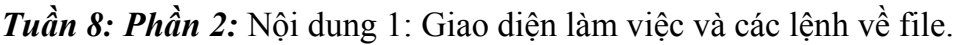

| Hình<br>thức tô<br>chức dạy<br>học | Thời gian,<br>địa điểm                                                      | Nội dung chính                                                                                                    | Mục tiêu cụ thể                                                                                                    | Yêu cầu sinh<br>viên chuẩn bị                                                                                                    | Chuẩn<br>đầu ra<br>HP                                            |
|------------------------------------|-----------------------------------------------------------------------------|----------------------------------------------------------------------------------------------------|----------------------------------------------------------------------------------------------------|----------------------------------------------------------------------------------------------------|------------------------------------------------------------------|
| Thực<br>hành                       | 5 tiết tại<br>Phòng<br>máy                                                  | - Các lệnh hiệu chỉnh<br>co bản.<br>+ Phương pháp chọn<br>đối tượng.<br>đôi<br>Lênh<br>xoá<br>$^{+}$<br>tượng<br>+ Lệnh Undo<br>+ Lệnh Redo<br>+ Lệnh Regen<br>+ Lệnh Zoom<br>+ Lệnh Pan | Sinh viên có khả<br>năng:<br>- Sử dụng thành<br>thạo các lệnh hiệu<br>chỉnh cơ bản đề<br>đối<br>chọn<br>lua<br>đối<br>xoá<br>tượng;<br>hồi<br>tuong; phục<br>đối tượng; phóng<br>to thu nhỏ và di<br>chuyển đối tượng. | - Đọc tài liệu<br>[3] trang 9-11<br>để nắm được<br>các lệnh hiệu<br>chỉnh cơ bản.                                                       | Sử dụng<br>thành<br>thạo<br>phần<br>mềm<br>Autocad               |
| Tự học/Tự<br>NC                    | 8 tiết<br>tự học ở<br>nhà, thư<br>viện,<br>học $\dot{\sigma}$<br><b>KLF</b> | - Gọi lại lệnh vừa<br>thực hiện.<br>- Lệnh Line, Pline.                                                                                                    | Thực hiện các<br>lệnh gọi lại lệnh<br>thực<br>hiện;<br>vừa<br>lệnh<br>duòng<br>vẽ<br>thẳng, đường cong<br>vẽ một số hình vẽ đường<br>đơn giản.                                                                         | - Đọc tài liệu<br>[3] trang 8-9<br>để nắm được<br>các lệnh<br>goi<br>lệnh<br>lai<br>vừa<br>thực hiện; lệnh<br>thắng,<br>vẽ đa<br>tuyến. | trong<br>việc<br>thiết kế<br>các<br>công<br>trình<br>xây<br>dung |
| Tư vấn<br>của GV                   | 2 tiết tại<br>phòng<br>làm việc<br><b>BM</b>                                | Các lệnh vẽ và lệnh<br>hiệu chỉnh cơ bản.                                                                                                    | - Tăng cường, mở<br>rộng các kiến thức<br>cho sinh viên phần<br>các lệnh vẽ và<br>lệnh hiệu chỉnh cơ<br>bån.                                                                                                    | - Các câu hỏi<br>cần giải đáp về<br>các lệnh vẽ và<br>hiệu<br>lệnh<br>chỉnh cơ bản.                                                     |                                                                  |

*Tuần 9:* Nội dung 2**:** Các lệnh vẽ và lệnh hiệu chỉnh cơ bản

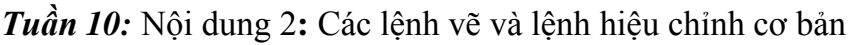

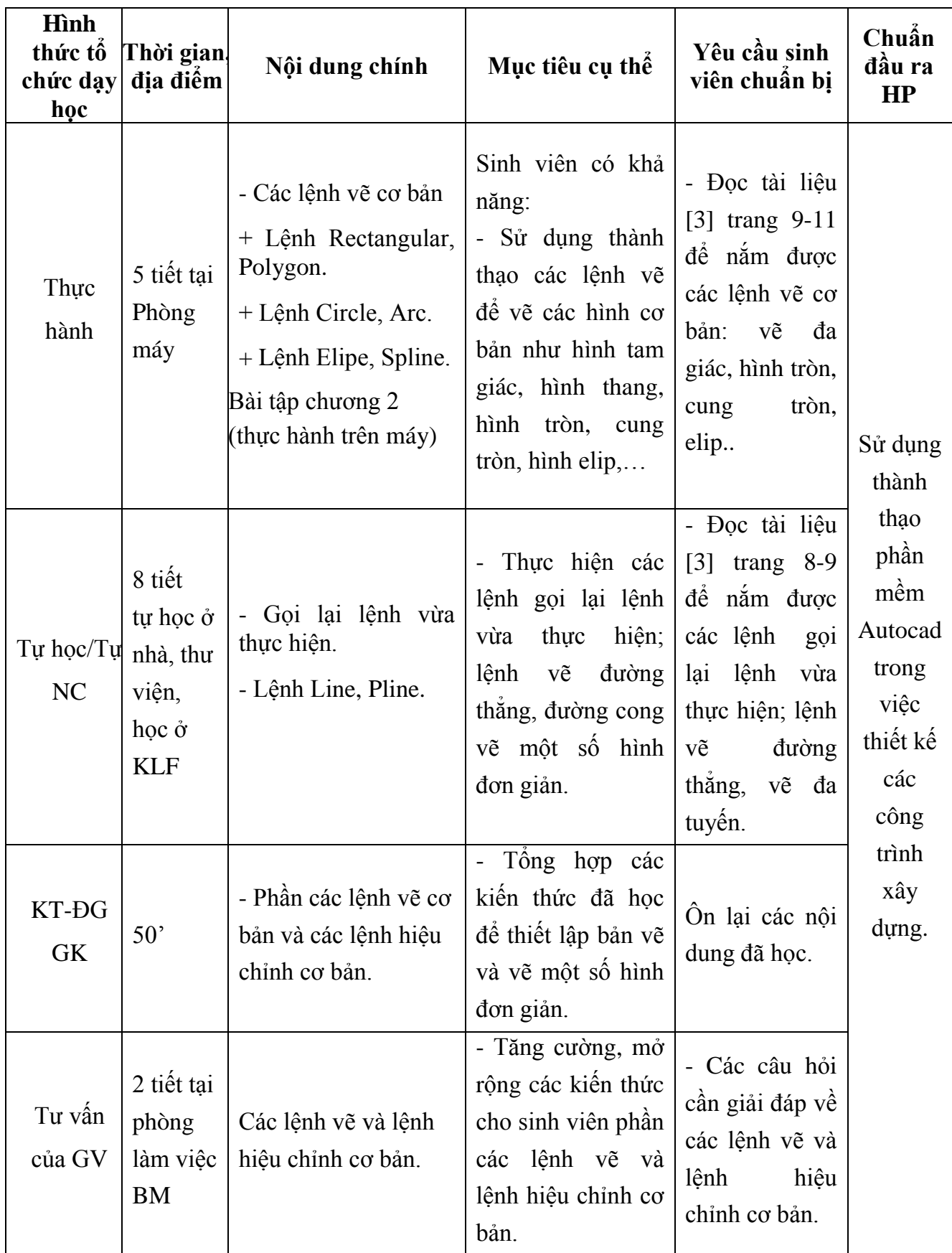

| Hình<br>thức tố<br>chức dạy<br>học | Thời gian<br>địa điểm                                                                    | Nội dung chính                                                                                                    | Mục tiêu cụ thể                                                                                                    | Yêu cầu<br>sinh viên<br>chuẩn bị                                                                                                    | Chuẩn<br>đầu ra<br>HP                                             |
|------------------------------------|------------------------------------------------------------------------------------------|----------------------------------------------------------------------------------------------------|----------------------------------------------------------------------------------------------------|----------------------------------------------------------------------------------------------------|-------------------------------------------------------------------|
| Thực<br>hành                       | 5 tiết tại<br>Phòng<br>máy                                                               | - Các phép biến đối<br>và sao chép hình.<br>+ Lệnh Copy, Move,<br>Rotate.<br>hiệu<br>lệnh<br>Các<br>chỉnh tạo hình<br>Trim,<br>Lệnh<br>$^{+}$<br>Fillet,<br>Extend,<br>Chamfer.<br>+ Lệnh Scale, lệnh<br>strech.<br>+ Lệnh block, lệnh<br>explode. | Sinh viên có khả<br>năng:<br>- Sử dụng thành thạo<br>các lệnh hiệu chỉnh<br>bản<br>như lệnh<br>$\overline{c}$<br>copy, di chuyên, tạo<br>khối, phá khối, để<br>chỉnh sửa bản vẽ cho<br>hợp lý, khoa học. | - Đọc tài liệu<br>$\begin{bmatrix} 3 \end{bmatrix}$ từ trang<br>$15-18$ , 20 đề<br>$n\acute{a}m$<br>duoc<br>các lệnh vẽ<br>và lệnh hiệu<br>chỉnh cơ bản<br>như: copy, di<br>chuyển, cắt<br>đối tượng, | Sử dụng<br>thành<br>thạo<br>phần<br>mềm<br>Autocad                |
| Tự<br>$hpc/T$ u<br>NC              | 9 tiết<br>tự học $\dot{\sigma}$<br>nhà, thư<br>viện,<br>học $\dot{\sigma}$<br><b>KLF</b> | Lênh<br>Mirror,<br>Array, Polar array,<br>Offset.<br>- Bài tập chương 2                                                                                                    | - Thực hiện thành<br>thạo các lệnh đôi<br>xứng,<br>theo<br>copy<br>hàng, cột,                                                                                                    | - Đọc tài liệu<br>$\begin{bmatrix} 3 \end{bmatrix}$ tù trang<br>$21 - 23$<br>đê<br>$n\acute{a}m$<br>duoc<br>các lệnh lệnh<br>đối<br>xứng,<br>theo<br>copy<br>hàng, cột,                               | trong<br>việc<br>thiết kế<br>các<br>công<br>trình<br>xây<br>dung. |
| Tư vấn<br>của GV                   | 2 tiết tại<br>phòng<br>làm<br>việc<br><b>BM</b>                                          | - Các lệnh vẽ và lệnh<br>hiệu chỉnh cơ bản.                                                                                                    | Tăng cường, mở<br>rộng các kiến thức<br>cho sinh viên phần<br>các lệnh vẽ và hiệu<br>chỉnh cơ bản                                                                                                    | - Các câu hỏi<br>cần giải đáp<br>về lệnh vẽ và<br>lệnh<br>hiệu<br>chỉnh cơ bản.                                                                                                    |                                                                   |

*Tuần 11:* Nội dung 2**:** Các lệnh vẽ và lệnh hiệu chỉnh cơ bản

| Hình<br>thức tố<br>chức dạy<br>học | Thời<br>gian,<br>địa điểm                                                       | Nội dung chính                                                         | Mục tiêu cụ thể                                                                                                    | Yêu cầu sinh<br>viên chuẩn bị                                                                                                    | Chuẩn<br>đầu ra<br>HP                                                  |
|------------------------------------|---------------------------------------------------------------------------------|------------------------------------------------------------------------|----------------------------------------------------------------------------------------------------|----------------------------------------------------------------------------------------------------|------------------------------------------------------------------------|
| Thực hành Phòng                    | 5 tiết<br>tai<br>máy                                                            | $-L$ ớp vẽ<br>- Tô bóng vật<br>liệu<br>- Bài tập chương<br>3           | Sinh viên có<br>khả<br>năng:<br>- Tạo lớp bản vẽ<br>chuẩn:<br>tiêu<br>theo<br>kích<br>đường<br>nét,<br>thước, ghi chữ,<br>quản lý bản vẽ theo<br>các lớp đã tạo<br>- Tô bóng vật liệu<br>cho các mặt cắt và<br>hình cắt. | Đọc tài liệu [3] từ<br>trang $33-35$ d <sup>é</sup><br>nắm được<br>cách<br>tạo lớp bản vẽ và<br>quản lý bản vẽ<br>theo lớp cách tô<br>bóng vật liệu. | Sử dụng<br>thành<br>thạo<br>phần<br>mềm                                |
| Tự học/Tự<br>NC                    | 10 tiết<br>tự học<br>ở nhà,<br>thư<br>viện,<br>học $\dot{\sigma}$<br><b>KLF</b> | - Tải đường vào<br>bản vẽ<br>Lệnh<br>tao<br>khung bản<br>vẽ<br>mvsetup | - Sử dụng thành thạo<br>cách tải đường vào<br>khung bản vẽ.<br>- Sử dụng thành thạo<br>lệnh mysetup đề tạo<br>khung bản vẽ với<br>các khổ giấy vẽ khác<br>nhau.                                                          | Đọc tài liệu [3]<br>trang $33-35$<br>đê<br>nắm được cách tải<br>đường vào khung<br>bản vẽ và cách<br>thiết lập bản vẽ cơ<br>bån.                     | Autocad<br>trong<br>việc<br>thiết kế<br>các công<br>trình xây<br>dung. |
| Tư vấn<br>của GV                   | 4 tiết<br>tai<br>Phòng<br>làm<br>việc<br>BM                                     | Quản lý bản vẽ<br>theo lớp, đường<br>nét, kích thước<br>và màu sắc     | - Tăng cường, mở<br>rộng các kiến thức<br>cho sinh viên phân<br>các lệnh vẽ và hiệu<br>chỉnh cơ bản.                                                                                                    | Các câu hỏi cần<br>giải đáp.                                                                                                    |                                                                        |

*Tuần 12:* Nội dung 3: Quản lý bản vẽ theo lớp, đường nét, kích thước và màu sắc

| Hình<br>thức tố<br>chức dạy<br>học | Thời gian,<br>địa điểm                                                                    | Nội dung chính                                                                                                    | Mục tiêu cụ thể                                                                                                    | Yêu cầu sinh<br>viên chuẩn bị                                                                                                    | Chuẩn<br>đầu ra<br>HP                              |
|------------------------------------|-------------------------------------------------------------------------------------------|----------------------------------------------------------------------------------------------------|----------------------------------------------------------------------------------------------------|----------------------------------------------------------------------------------------------------|----------------------------------------------------|
| Thực hành Phòng                    | 5 tiết tại<br>máy                                                                         | - Tạo Font chữ cho<br>bản vẽ (Lệnh Style).<br>- Tạo dòng chữ đơn<br>(Lệnh Dtext).<br>- Nhập đoạn văn bản<br>vào trong bản vẽ.<br>- Gán Font chữ cho<br>đối tượng (Text) | Sinh viên có khả<br>năng:<br>- Tạo Font chữ cho<br>bản vẽ, lựa chọn<br>được Font chữ hiện<br>hành để sử dụng.<br>- Sử dụng thành thạo<br>các lệnh tạo dòng<br>chữ.<br>- Trình bày đoạn văn<br>vào trong văn bản.<br>- Gán Font chữ cho<br>đối tượng. | - Đọc tài liệu<br>[3] từ trang 27-<br>để<br>nắm<br>28<br>được cách tạo<br>Font chữ, tạo<br>dòng chữ và<br>gán Font chữ<br>cho đối tượng. | Sử dụng<br>thành<br>thạo<br>phần<br>mềm<br>Autocad |
| Tự học/Tự<br><b>NC</b>             | 10 tiết<br>tự học $\dot{\sigma}$<br>nhà, thư<br>viện,<br>học $\dot{\sigma}$<br><b>KLF</b> | - Chọn Font chữ hiện<br>hành.                                                                                                    | - Lựa chọn Font chữ<br>hiện hành.                                                                                                    | - Đọc tài liệu<br>[3] trang $27 d\hat{e}$<br>nắm được cách<br>chọn Font chữ<br>hiện hành.                                                | trong<br>việc<br>thiết<br>kế các<br>công<br>trình  |
| KT-ĐG                              | 50'                                                                                       | Các nội dung 1, 2, 3.                                                                                                    | Tông hợp các kiến<br>thức đã học đề thiết<br>lập bản vẽ, vẽ hình<br>và ghi đầy đủ nội<br>dung của bản vẽ.                                                                                                    | Ôn lại các nội<br>dung đã học.                                                                                                    | xây<br>dựng.                                       |
| Tư vấn<br>của GV                   | 1 tiết tại<br>phòng<br>làm việc<br>BM                                                     | - Tư vấn về các vấn<br>đề liên quan đên<br>phần nhập và hiệu<br>chỉnh văn bản.                                                                                          | - Tăng cường, mở<br>rộng các kiến thức<br>cho sinh viên phần<br>nhập và hiệu chỉnh<br>văn bản.                                                                                                    | Các<br>câu hỏi<br>cần giải đáp.                                                                                                    |                                                    |

*Tuần 13:* Nội dung 4: Nhập và hiệu chỉnh văn bản.

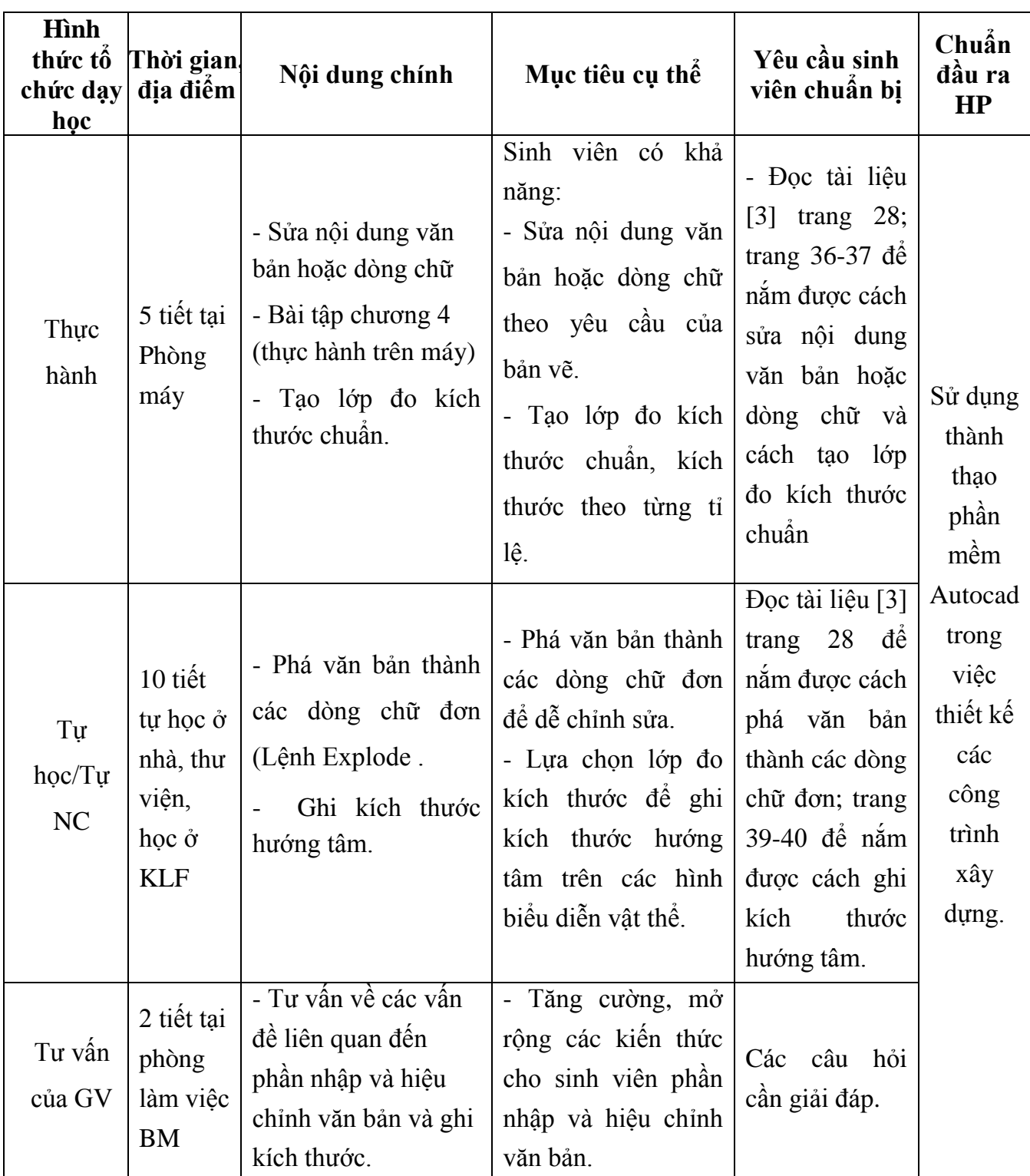

*Tuần 14:* Nội dung 4: Nhập và hiệu chỉnh văn bản. Nội dung 5: Ghi và hiệu chỉnh kích thước.

| Hình<br>thức tổ<br>chức dạy<br>học | Thời gian.<br>địa điểm                                                       | Nội dung chính                                                                                                | Mục tiêu cụ thể                                                                                                    | Yêu cầu<br>sinh viên<br>chuẩn bị                                                                                                    | Chuẩn<br>đầu ra<br><b>HP</b>                       |
|------------------------------------|------------------------------------------------------------------------------|----------------------------------------------------------------------------------------------------|----------------------------------------------------------------------------------------------------|----------------------------------------------------------------------------------------------------|----------------------------------------------------|
| Thực<br>hành                       | 5 tiết tai<br>Phòng<br>máy                                                   | - Ghi kích thước đối<br>tượng.<br>chuỗi kích<br>Ghi<br>thước.<br>Bài tập chương 5<br>(thực hành trên máy)     | - Sử dụng các lớp<br>đo kích thước vừa<br>tao để ghi<br>kích<br>đối<br>cho<br>thước<br>tượng.<br>Sử dụng thành<br>$\omega_{\rm{eff}}$<br>thạo lệnh để ghi<br>kích thước cho vật<br>thể. | - Đọc tài liệu<br>$[3]$ trang 36-<br>để nắm<br>41<br>được<br>cách<br>ghi<br>kích<br>thước<br>cho<br>đối tượng và<br>cách<br>ghi<br>chuỗi<br>kích<br>thước. | Sử dụng<br>thành<br>thao<br>phần<br>mềm<br>Autocad |
| Tự<br>học/Tự<br>NC                 | 10 tiết<br>tự học ở<br>nhà, thư<br>viện,<br>học $\dot{\sigma}$<br><b>KLF</b> | Ghi kích thước<br>góc.                                                                                        | - Lựa chọn lớp đo<br>kích thước để ghi<br>kích góc trên các<br>hình biểu diễn vật<br>thể.                                                                                               | - Đọc tài liệu<br>$[3]$ trang 41<br>để nắm được<br>cách ghi kích<br>thước góc.                                                                             | trong<br>việc<br>thiết kế<br>các<br>công<br>trình  |
| Tư vấn<br>của GV                   | 2 tiết tại<br>phòng<br>làm việc<br><b>BM</b>                                 | - Tư vấn các vấn đề<br>thắc mắc về nội<br>dung xuyên suốt quá<br>học<br>trình<br>vẽ<br>$k\tilde{y}$<br>thuật. | - Tăng cường và mở<br>rộng các kiến thức<br>cho người học về<br>các vấn đề<br>liên<br>Giải<br>đáp<br>quan.<br>những vấn đề còn<br>thắc mắc.                                             | Các câu hỏi<br>cần giải đáp                                                                                                    | xây<br>dung.                                       |

*Tuần 15:* Nội dung 5: Ghi và hiệu chỉnh kích thước.

| Hình<br>thức tô<br>chức dạy<br>học | Thời gian,<br>địa điểm                                                       | Nội dung chính                                                                                                    | Mục tiêu cụ thể                                                                                                    | Yêu cầu<br>sinh viên<br>chuẩn bị                                                        | Chuẩn<br>đầu ra<br>HP                               |
|------------------------------------|------------------------------------------------------------------------------|----------------------------------------------------------------------------------------------------|----------------------------------------------------------------------------------------------------|-----------------------------------------------------------------------------------------|-----------------------------------------------------|
| Thực<br>hành                       | 2 tiết tại<br>Phòng<br>máy                                                   | - Quy trình vẽ<br>- In bản vẽ                                                                                                    | - Tổng hợp các kiến<br>thức đã học để lập<br>một bản vẽ theo<br>đúng quy trình.<br>- Thực hiện in bản<br>vẽ Autocad ra đúng<br>theo tỉ lệ bản vẽ và<br>khổ giấy vẽ. | - Đọc tài liệu<br>[3] trang 85-<br>87 để nắm<br>được,<br>quy<br>trình vẽ, in<br>bản vẽ. | Sử dụng<br>thành<br>thạo                            |
| Tự<br>học/Tự<br>NC                 | 10 tiết<br>tự học ở<br>nhà, thư<br>viện,<br>học $\dot{\sigma}$<br><b>KLF</b> | - Cách đặt phím tắt.                                                                                                    | - Trình tự đặt phím<br>tắt để sử dụng trong<br>quá trình lập các<br>bản vẽ nhanh nhất.                                                                              | - Đọc tài liệu<br>[3] trang 87<br>để nắm được<br>cách<br>đặt<br>phím tắt.               | phần<br>mềm<br>Autocad<br>trong<br>việc<br>thiết kế |
| KT-DG                              | 50'                                                                          | Các nội dung 1, 2, 3,<br>4, 5, 6.                                                                                                    | Tổng hợp toàn bộ<br>kiến thức<br>chương<br>trình học.                                                                                                    | Sinh viên tự<br>chuân bị đề<br>cuong<br>ôn<br>tập.                                      | các<br>công<br>trình<br>xây                         |
| Tư vấn<br>của GV                   | $2$ tiết tại<br>phòng<br>làm việc<br><b>BM</b>                               | - Tư vấn các vấn đề rộng các kiến thức<br>thắc mắc về nội cho người học về<br>dung xuyên suốt quá các vấn đề<br>trình học vẽ $k\tilde{y}$<br>thuật. | - Tăng cường và mở<br>liên<br>Giải<br>đáp<br>quan.<br>những vấn đề còn<br>thắc mắc.                                                                                 | Các câu hỏi<br>cần giải đáp                                                             | dung.                                               |

*Tuần 16:* Nội dung 6: Quy trình vẽ, cách đặt phím tắt và in bản vẽ.

Sử dụng thành thạo phần mềm Autocad việc thiết kế các công trình xây dựng.

# **9. Chính sách đối với học phần**

- Sinh viên phải tự nghiên cứu trước đề cương chi tiết đã được xác định, các tài liệu học tập và chuẩn bị bài trước khi đến lớp.

- Giảng viên phân tích, hướng dẫn lý thuyết phần 1, vận dụng vào việc giải bài tập. Giải bài tập mẫu, sau đó SV tự học để giải quyết tất cả các bài tập còn lại.

- Giảng viên phân tích, hướng dẫn lý thuyết phần 2 và thực hành mẫu, sau đó SV tự thực hành để giải quyết các bài tập còn lại.

- Yêu cầu sinh viên phải làm và nộp đủ, đúng thời hạn các bài tập được giao.

- Sinh viên phải tham dự đầy đủ ít nhất 80% số giờ lý thuyết và số giờ thực hành (có hướng dẫn của giảng viên), hoàn thành bài tập lớn, dự thi đầy đủ các bài kiểm tra qua trình, giữa kỳ và thi kết thúc học phần.

# *10. Phương pháp, hình thức kiểm tra - đánh giá kết quả học tập học phần 10.1. Kiểm tra - đánh giá thường xuyên:*

- Kiểm tra quá trình chuẩn bị bài tập và phần sinh viên tự chuẩn bị ở nhà, đánh giá sự chuyên cần của sinh viên bằng điểm danh trong suốt quá trình học.

- Các bài kiểm tra 50' được làm vào các tuần 4,7; 13, 16.

- Tổng số bài kiểm tra đánh giá thường xuyên là 4 bài.

- Điểm trung bình của các bài kiểm tra thường xuyên, điểm chuyên cần có trọng số 30%.

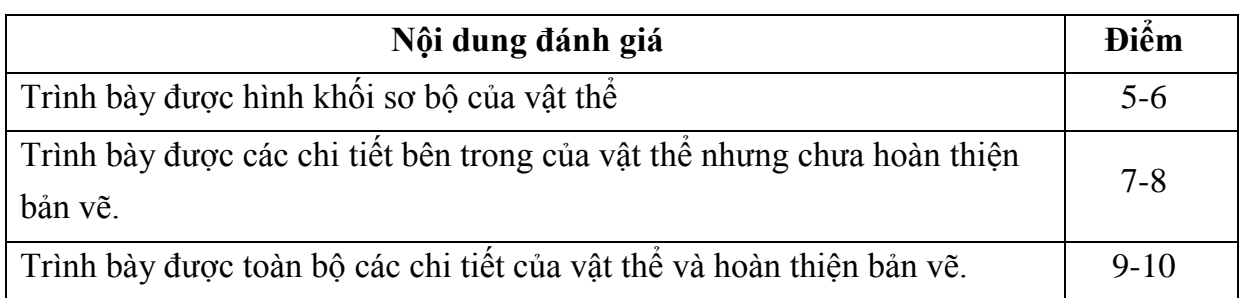

*Tiêu chí đánh giá bài kiểm tra số 1, 2 (phần 1 - tương ứng với tuần 4,7):*

*Tiêu chí đánh giá bài kiểm tra số 4, 5 (phần 2, tương ứng với các tuần 13, 16):*

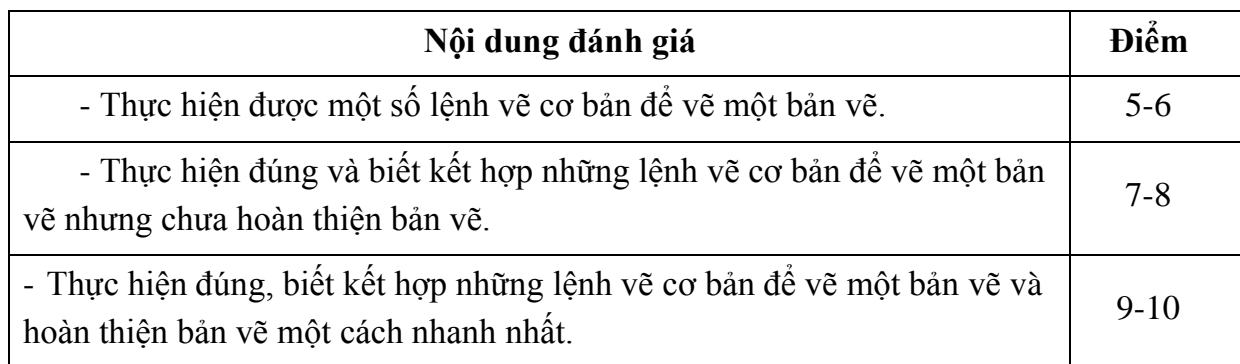

### *10.2. Kiểm tra – đánh giá giữa kỳ:*

- Kiểm tra - đánh giá giữa kì: 1 bài thực hành trên máy 50' vào tuần 10.

- Nội dung vào phần: sử dụng các lệnh vẽ cơ bản và các lệnh hiệu chỉnh cơ bản vẽ hình chiếu thẳng góc của vật thể.

- Điểm của bài kiểm tra giữa kỳ có trọng số 20%.

*Tiêu chí đánh giá bài kiểm tra 50':*

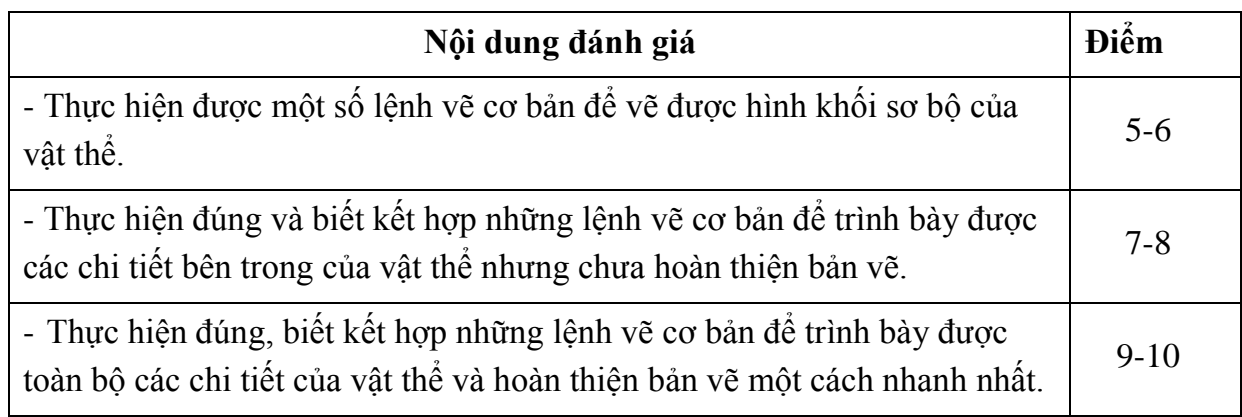

# *10.3. Kiểm tra – đánh giá cuối kì:*

- 1 bài thi sau tuần 16. Trọng số: 50%.

- Phòng thi thực hành do phòng Đào tạo xếp.

- Hình thức: thực hành trên máy, được phép sử dụng tài liệu.

- Thời gian: 90 phút.

*Tiêu chí đánh giá bài kiểm tra cuối kỳ:*

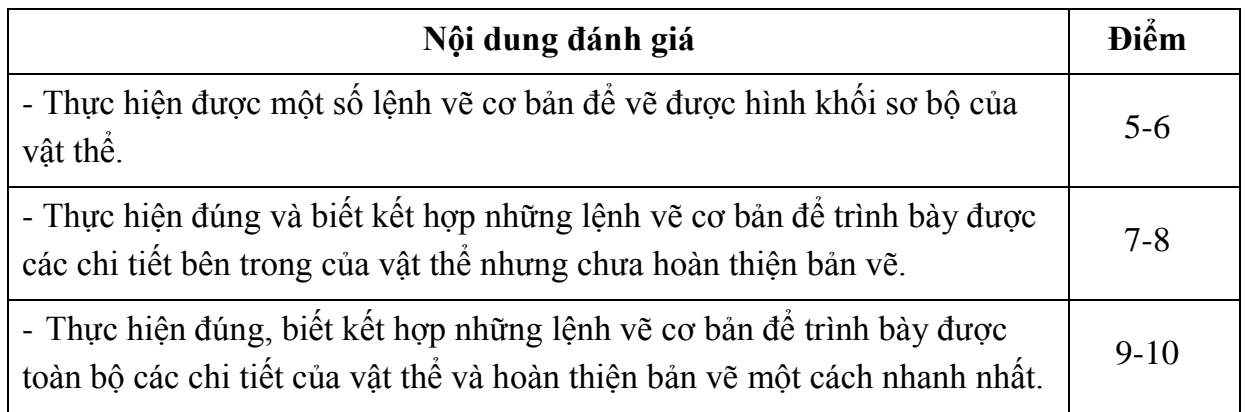

# *10.4. Lịch thi, kiểm tra:*

- Kiểm tra giữa kỳ: tuần thứ 10.
- Kiểm tra cuối kỳ: sau tuần thứ 16.
- Lịch thi: Do phòng Đào tạo xếp.

# **11. Các yêu cầu khác của giảng viên:**

- Bố trí lịch học, thời gian học theo đúng lịch trình cụ thể.

- Các giờ lý thuyết và thảo luận nhóm được bố trí tại phòng học có bảng, máy chiếu; các giờ thực hành bố trí tại phòng máy đã cài sẵn phần mềm Autocad, tài liệu học tập đầy đủ ở thư viện.

 *Ngày 20 tháng 9 năm 2021*

**Trưởng khoa Trưởng bộ môn Giảng viên**

**Nguyễn Văn Dũng Ngô Sĩ Huy Mai Thị Ngọc Hằng**